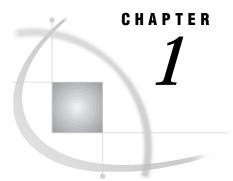

## Introduction to SAS/FSP Procedures

Overview 1 Guide to SAS/FSP Procedures 1

## **Overview**

The procedures in SAS/FSP software provide convenient interactive facilities for data entry, editing, and retrieval. Using SAS/FSP software you can

- $\hfill\square$  browse and edit the contents of SAS data sets
- □ enter data into existing SAS data sets
- □ create new SAS data sets
- $\hfill\square$  browse and edit SAS data views created with SAS/ACCESS software
- □ browse SAS data views created with the SQL procedure in base SAS software
- □ create, edit, and print form letters and reports
- □ build and customize end-user applications.

The following chapters provide descriptions and the full syntax of the procedures in SAS/FSP software and of the commands that are specific to each procedure.

## **Guide to SAS/FSP Procedures**

The following table shows which tasks each SAS/FSP procedure performs and what special features it provides.

| Procedure | Uses and Features                                                                                                    |
|-----------|----------------------------------------------------------------------------------------------------|
| FSBROWSE  | Uses                                                                                                    |
|           | Browsing existing SAS data sets                                                                                                    |
|           | Editing and updating existing SAS data sets                                                                                                    |
|           | Creating new SAS data sets                                                                                                    |
|           | Creating data entry and editing applications                                                                                                    |
|           | Features                                                                                                    |
|           | Displays one observation at a time.                                                                                                    |
|           | Window characteristics can be customized.                                                                                                    |
|           | Application-specific key definitions can be assigned.                                                                                                   |
|           | Associated SAS Component Language programs can display<br>computed variables, validate field values, and manipulate values<br>from other SAS data sets. |
|           | The FSLETTER procedure can be called to create letters or reports containing information from the displayed data set.                                   |
| FSEDIT    | Uses                                                                                                    |
|           | Browsing existing SAS data sets                                                                                                    |
|           | Creating data presentation application                                                                                                    |
|           | Features                                                                                                    |
|           | Displays one observation at a time.                                                                                                    |
|           | Window characteristics can be customized.                                                                                                    |
|           | Application-specific key definitions can be assigned.                                                                                                   |
|           | Associated SAS Component Language programs can display computed variables and values from other SAS data sets.                                          |
|           | The FSLETTER procedure can be called to create letters or reports containing information from the displayed data set.                                   |

| Procedure | Uses and Features                                                                                          |
|-----------|----------------------------------------------------------------------------------------------------|
| FSLETTER  | Uses                                                                                                    |
|           | Creating individual letters and reports                                                                    |
|           | Creating personalized form letters and reports that incorporate values from a SAS data set                 |
|           | Features                                                                                                   |
|           | Customized forms can be used to define printer characteristics.                                            |
|           | Text-field highlighting can be used to take advantage of all available printer capabilities.               |
|           | The text editor's spelling checker can be used to verify words in entered text.                            |
| FSVIEW    | Uses                                                                                                    |
|           | Browsing existing SAS data sets                                                                            |
|           | Editing and updating existing SAS data sets                                                                |
|           | Creating new SAS data sets                                                                                 |
|           | Features                                                                                                   |
|           | Displays observations in tabular format.                                                                   |
|           | Window characteristics can be customized.                                                                  |
|           | Associated formulas can display computed variables and can validate or otherwise manipulate column values. |

4 Guide to SAS/FSP Procedures  $\triangle$  Chapter 1

The correct bibliographic citation for this manual is as follows: SAS Institute Inc., SAS/FSP® Software Procedures Guide, Version 8, Cary, NC: SAS Institute Inc., 1999.

## SAS/FSP<sup>\*</sup> Software Procedures Guide, Version 8

Copyright © 1999 by SAS Institute Inc., Cary, NC, USA.

ISBN 1-58025-517-5

All rights reserved. Printed in the United States of America. No part of this publication may be reproduced, stored in a retrieval system, or transmitted, in any form or by any means, electronic, mechanical, photocopying, or otherwise, without the prior written permission of the publisher, SAS Institute Inc.

**U.S. Government Restricted Rights Notice.** Use, duplication, or disclosure of the software and related documentation by the U.S. government is subject to the Agreement with SAS Institute and the restrictions set forth in FAR 52.227–19 Commercial Computer Software-Restricted Rights (June 1987).

SAS Institute Inc., SAS Campus Drive, Cary, North Carolina 27513.

1st printing, October 1999

 $SAS^{\circledast}$  and all other SAS Institute Inc. product or service names are registered trademarks or trademarks of SAS Institute Inc. in the USA and other countries.<sup>®</sup> indicates USA registration.

Other brand and product names are registered trademarks or trademarks of their respective companies.

The Institute is a private company devoted to the support and further development of its software and related services.